# **IP HD видеокамера Инструкция по настройке и эксплуатации Модель: АI-102**

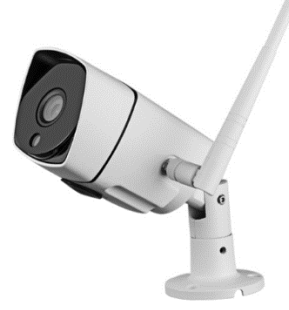

## **Описание устройства**

В видеокамере применены современные технологии обработки сигнала, позволяющие устранять размытость, мерцания, искажения цветопередачи. Камера оснащена светодиодной подсветкой нового поколения, что позволяет улучшить качество изображения при недостаточной освещенности

### **Установка программного обеспечения «МІРС»**

Установите приложение «МІРС» из Play Маркет (Android) или из App Store для iOS. Для ПК установите «МIPC» с сайта www.mipcm.com/download.

*Примечание: Мобильное приложение работает только на iOS и Android*

# **Начало работы с камерой.**

Отключите мобильный интернет и подключите смартфон к сети Wi-Fi. Включите устройство. Откройте приложение на смартфоне, зарегистрируйте учетную запись и войдите в неё. Обязательно запомните данные.

Нажмите на «**+**» в левом верхнем углу, выберите модель устройства, просканируйте QR-код или добавьте идентификатор устройства вручную. Войдите в меню подключения к сети. Выберите тип подключаемой камеры и сети.

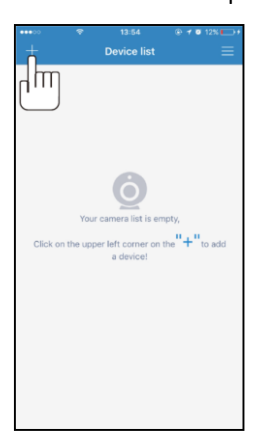

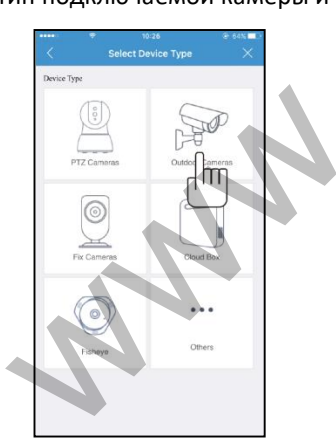

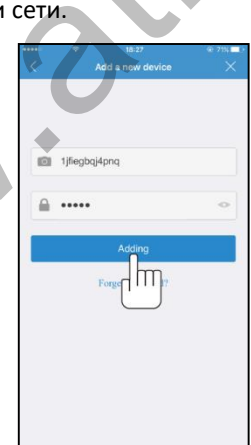

### **Подключение устройства к проводной сети Ethernet**

Включите камеру, подключите кабель. Нажмите на значок подключения Ethernet, подключите сетевой кабель. Так же после подключения через Ethernet, вы можете настроить подключение по Wi-Fi. Для этого зайдите в настройки, пункт «Сеть», и введите название сети и пароль.

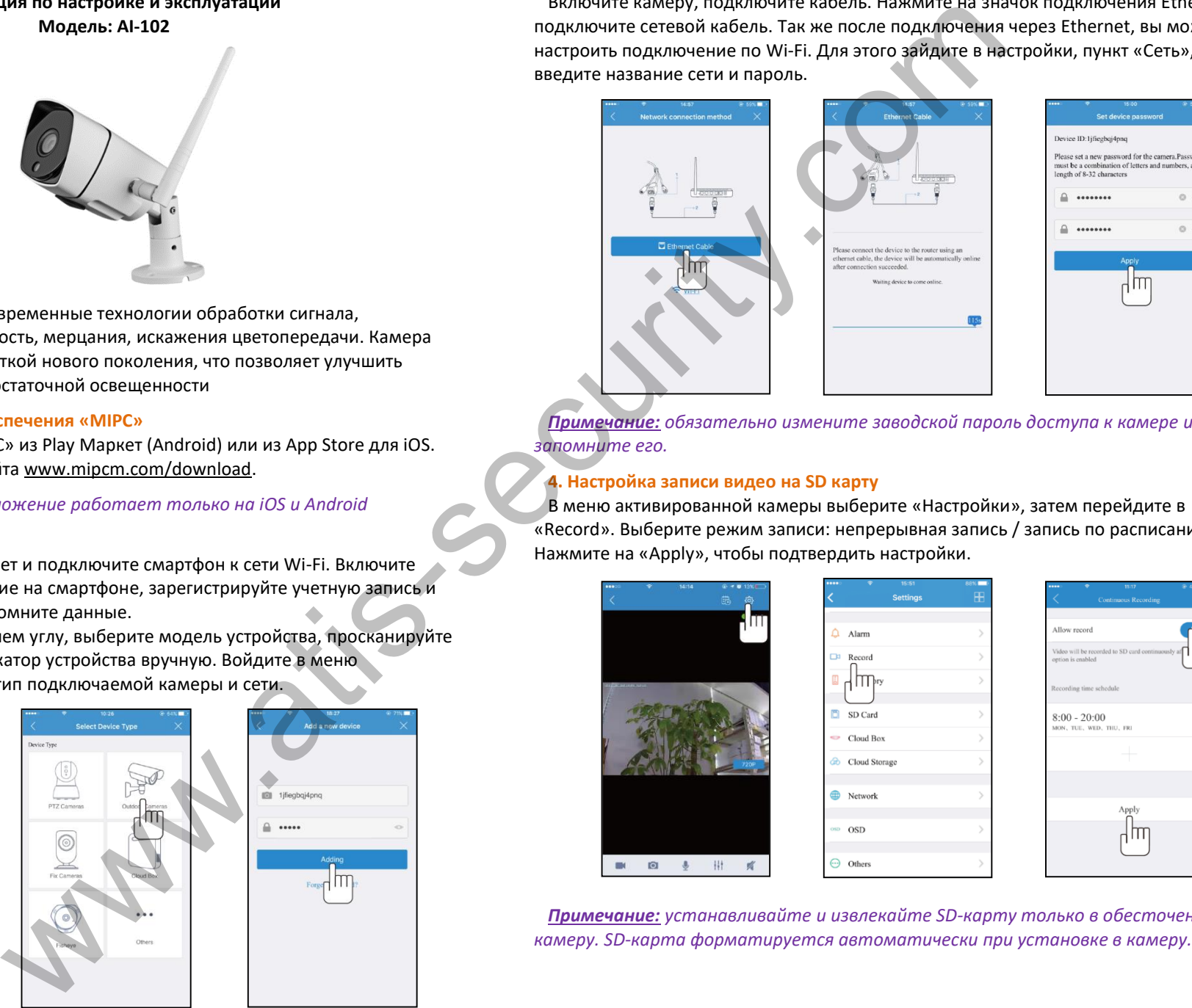

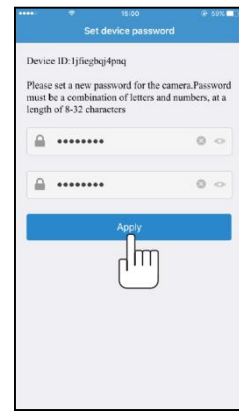

*Примечание: обязательно измените заводской пароль доступа к камере и запомните его.*

# **4. Настройка записи видео на SD карту**

В меню активированной камеры выберите «Настройки», затем перейдите в «Record». Выберите режим записи: непрерывная запись / запись по расписанию. Нажмите на «Apply», чтобы подтвердить настройки.

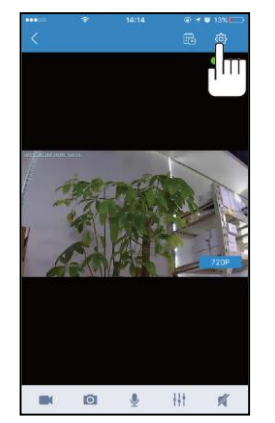

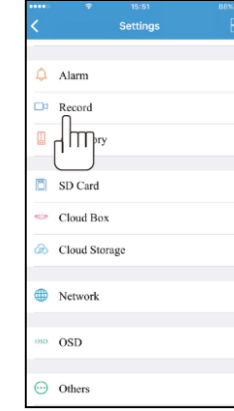

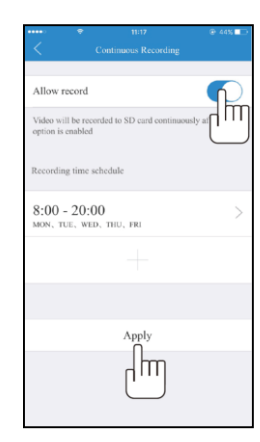

*Примечание: устанавливайте и извлекайте SD-карту только в обесточенную* 

В целях обеспечения конфиденциальности и безопасности, видео файлы зашифрованы, они могут быть воспроизведены с только помощью мобильного приложения или специализированной программы на компьютере.

Скачанные на ПК файлы видеоархива не могут быть воспроизведены стандартными медиапроигрывателями. Вы должны экспортировать видео через специальный инструмент экспорта видео SDtool. ПО SDtool можно загрузить с www.mipcm.com.

#### **Гарантия**

Предприятие-изготовитель гарантирует работу изделия в течение 12 месяцев с момента реализации при соблюдении условий монтажа и эксплуатации, изложенных в настоящем руководстве. Бесплатный ремонт производится только в течение гарантийного срока. Дата продажи, подпись покупателя и печать продавца, модель и серийный номер изделия должны быть обязательно указаны в гарантийном документе

Изделие снимается с гарантии в следующих случаях:

- при нарушении правил, изложенных в данном руководстве
- при повреждении внешних интерфейсов оборудования
- при наличии следов вскрытия или ремонта изделия вне сервисного центра поставщика
- при повреждениях, вызванных попаданием внутрь изделия посторонних предметов, жидкостей или насекомых
- при эксплуатации с несоответствием параметров питающих устройств
- при воздействия высокого напряжения (молния, статическое электричество, всплески сетевого напряжения и т.п.)
- при форс-мажорных условиях (пожар, наводнение и др.)

Обмен или возврат товара возможен в течение 14 дней после покупки в соответствии с «Законом о защите прав потребителя». Обмену или возврату подлежит только товар, который не имеет следов использования (царапин, сколов, потёртостей, механических повреждений и т.п.) и полностью укомплектован. Проверка комплектности и отсутствие дефектов в изделии производится при передаче товара продавцом покупателю.

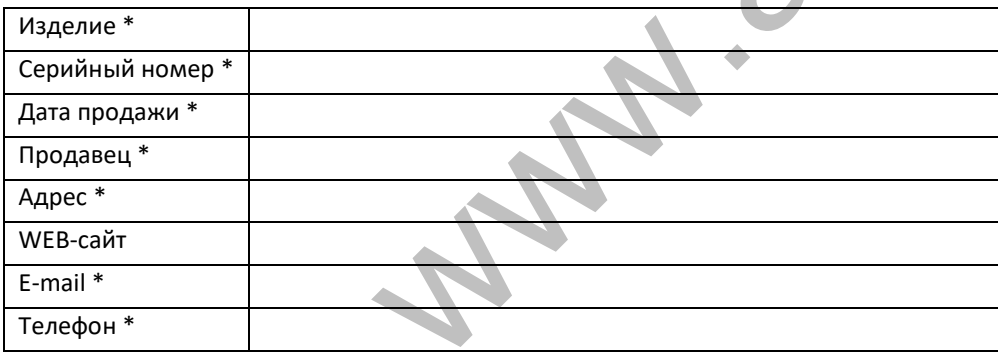

#### **Комплект поставки:**

- Видеокамера **ATIS AI-102**
- Инструкция
- Блок питания
- Кронштейн для крепления на стену
- Монтажный комплект

#### **Технические характеристики и функции устройства**

 Разрешающая способность - 1920х1080пикс Частота обновления картинки - 30 к/сек Фокусное расстояние объектива - 3,6 мм Угол обзора - 80°. Светочувствительность матрицы - 0.01 Люкс Доступные разрешения: Full HD (1920x1280), HD(1280х720), VGA(640х480) Встроенная ИК-подсветка - до 20 метров Запись фото или видео при обнаружении движения Мгновенные push-уведомления в приложении при обнаружении движения Цифровое масштабирование изображения Максимальная ёмкость карты MicroSD - до 128Гб Питание - 12В постоянного тока Сеть LAN: 10/100 МБит/с, разъём RJ45 Сеть Wi-Fi: IEEE802.11 b/g/n Безопасность: 64/128-бит WEP, WPA/WPA2, WPA-PSK/WPA2-PSK, WPS Корпус: пластиковый Класс защиты: IP66 (Водонепроницаемая) Диапазон рабочих температур: -20°C ÷ +55°C Габаритные размеры: 63х63х196 мм Вес: 374 г www.atis-sec[ur](https://www.babla.ru/%D1%80%D1%83%D1%81%D1%81%D0%BA%D0%B8%D0%B9-%D0%B0%D0%BD%D0%B3%D0%BB%D0%B8%D0%B9%D1%81%D0%BA%D0%B8%D0%B9/%D0%BC%D0%B0%D1%81%D1%88%D1%82%D0%B0%D0%B1%D0%B8%D1%80%D0%BE%D0%B2%D0%B0%D0%BD%D0%B8%D0%B5-%D0%B8%D0%B7%D0%BE%D0%B1%D1%80%D0%B0%D0%B6%D0%B5%D0%BD%D0%B8%D1%8F)ity.com

*Примечание: переход видеокамеры наблюдения в ночной режим происходит автоматически. В темное время суток, включается светодиодная ИК-подсветка и камера переходит в черно-белый режим, тем самым обеспечивая передачу четкой картинки такой же детализации, как и в дневное время суток.*

### **Сброс камеры к заводским настройкам**

Нажмите кнопку «RESET» и удерживайте в течение 12 секунд, вы услышите аудио сообщение о том, что камера сбрасывается к заводским настройкам, это займет 2-3 минуты и по завершению прозвучит звуковой сигнал, он сигнализирует что камера сброшена к заводским настройкам и готова к работе и подключению.

\* Обязательно для заполнения